#### **UFORA**

#### What is UFORA?

Ufora is the learning environment where you:

- See the courses you are enrolled in
- See course announcements
- Find your study materials (lessons, word lists, etc.)
- Find the course assignments
- Hand in your assignments

# How do you use UFORA?

- Navigate to <a href="http://ufora.ugent.be">http://ufora.ugent.be</a>
- Log in with your <u>UGent account</u>
- Click on the name of your course
- You are now on the course's home page
- Click on "Content" to access the course's learning materials

### What does UFORA look like?

Ufora consists of four major components. They are described in more detail below. The most important tools for your course at the UCT are marked in yellow.

- UFORA homepage
- Course homepage
- Course toolbar
- Personal account settings

# **Ufora homepage**

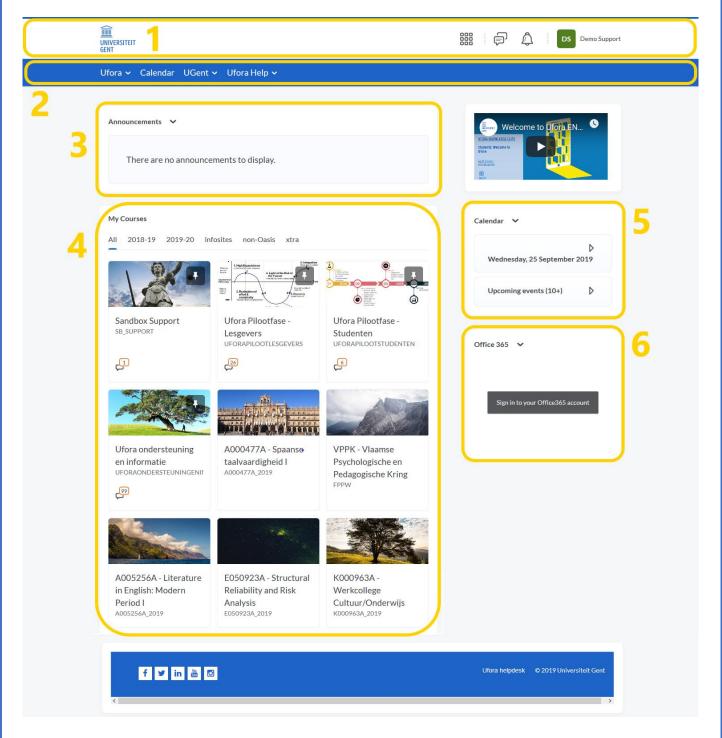

- 1. Ufora menu In this menu you can navigate to your courses. You will also see notifications and you can change your personal information and preferences.
- 2. Ufora Toolbar This toolbar contains a range of useful links
- 3. Announcements You will find the general announcements in this section
- 4. My courses An overview of all of your courses Here you will find your UCT course
- 5. Calendar You can find all of your deadlines for different courses in this calendar
- 6. Office365 This menu contains your Office365 files
- 7. Infosites This menu contains your infosites

## **Course homepage**

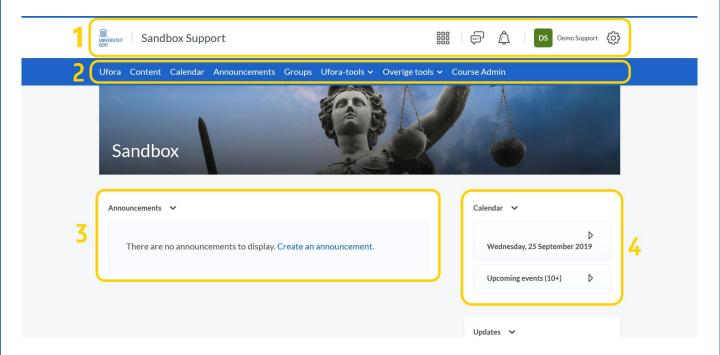

- 1. Ufora menu In this menu you can navigate to your courses. You will also see notifications and you can change your personal information and preferences
- 2. Course toolbar You can navigate within the course through this section (see below)
- 3. Announcements You will find course specific announcements here.
- 4. Calendar This is a course specific calendar with deadlines for e.g. assignments

#### **Course toolbar**

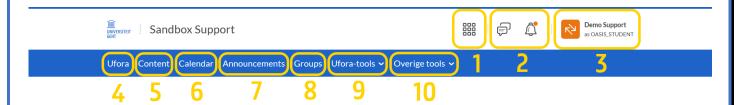

- 1. Courses You can find all of your Ufora courses here
- 2. Messages/Notifications New notifications are indicated with an orange dot
- 3. Personal settings You can change your personal settings here (for example: preferences about e-mail notifications)
- 4. My Ufora Click here to return to the Ufora homepage
- 5. Content Here you will find the courses' content with all the learning materials
- 6. Calendar The course specific calendar with different deadlines
- 7. Announcements The course specific announcements
- 8. Groups Here you can find your group
- 9. & 10. Ufora tools and other tools Here you can find the class list, assignments, discussions, etc.

# **Personal account settings - Setting notifications**

Activate your notifications to receive an e-mail:

1. Click on your name ('DS' in the example) and then on 'Notifications'

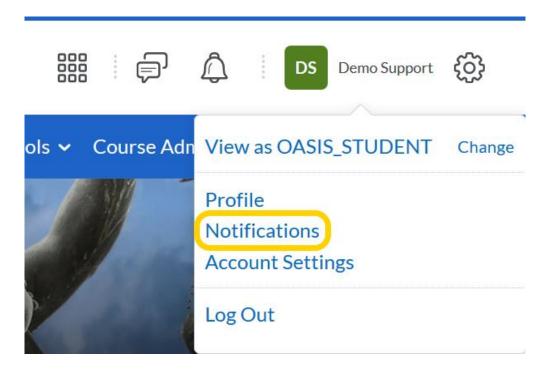

2. Select the different activities for which you want to receive an email.

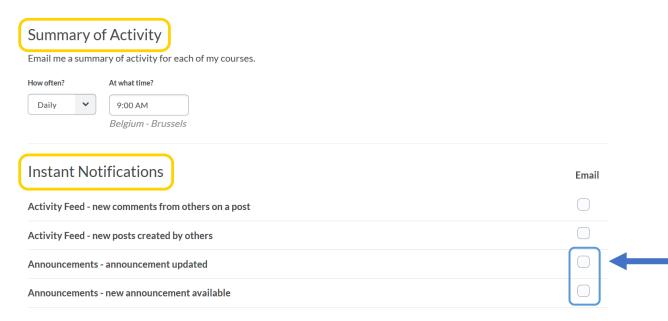

We strongly advise you to select 'Email' for 'Announcements'!